# **Release Notes v4.0**

These release notes cover all the changes made since the release of version 3.6.5B on January 13th 2016.

# **Important Notes**

CoPOS is planning on removing field 4 "Member Day Discount Supersede ALL Other Discounts." from option 7.3, Fixed Member Day Sales. Please contact CoPOS immediately if you are currently using this field.

#### **New and Changed Features:**

### **Integrated Credit Card Processing**

CoPOS has successfully integrated credit card processing. The first system has been deployed for over two months and is running well. The second installation was a month ago. If you are interested in adding this customer service and bookkeeping friendly option to your store, please give us a call to find out how to make it happen. We are working with Gravity Payments to process the transactions. You might remember Gravity Payments from news reports citing the company for voluntarily raising their minimum wage to a truly livable wage for the Seattle area.

## **Printing LPQ05 Shelf Tags**

You can now print Shelf Tags on LPQ05 stock without having to switch Device Types in CoPOS. Instead an additional prompt is asked seeing if you wish to print Shelf Tags on LPQ05 stock. If this prompt is affirmed, the printing is rotated to accommodate LPQ05 tags. Whether or not this prompt is asked at all is controlled by a new System Constant, #256.

## **CoPOS Error Log**

The Error Log can now be viewed from the CoPOS Main Menu or by using option 9.14, System Logs. At the CoPOS Main Menu you can type "ERRORLOG" or "Error Log" to view the error log. Support at CoPOS may ask you to do this from time to time. After viewing the error log you can use the Ctrl P option to print the log to a PDF document and send it to CoPOS or print a paper copy.

#### **Stacked Sales have been Improved**

Stacked sales occur when an item is put on sale for a specific timeframe and than the same item is put on sale again for a different timeframe. It gets very confusing if the timeframes overlap or one timeframe is completely within the second timeframe. Another complication comes with current sales and future sales. There are many different scenarios that need to be accounted for and CoPOS has improved the handling of these scenarios greatly but there are still some complicated situations that it can not handle. To be absolutely sure the sale works as expected, CoPOS currently recommends only putting an item on one current sale and one future sale. Please give us a call if you have questions regarding stacked sales.

#### **Directly Enter the Department Number when Filtering Items**

It is now possible to directly specify a Department Number to use when filtering items in many options in CoPOS. Instead of saying Yes or No to filter by departments and than specifying the department in the pop up box, simply type in the number of the department you want to filter by.

## **Item Profile**

It is now possible to view information about the last time an Item sold while being on sale. This is done by:

1) Select the choice bar option [Price Chngs] in the item profile.

 2) Select [Last Mon On Sale] to see the last month that an item was sold while set at a price reduction. CoPOS also displays the number sold during that month as well as the number sold while on sale during that month.

### **Item Profile**

The Member Only Price and Single Item Price are now shown on the Item Profile to the right of the SRP. Single Item Prices are followed by an "S". Member Only Prices take precedence when an Item has both a Single Item Price and a Member Only Price.

### **Item Profile**

CoPOS now records the following pieces of information when inactivating Items which are displayed in the Item Profile:

1) The date the Item was inactivated

 2) The initials of the user who inactivated the Item. If User Security is turned on, the initials of the employee who logged in are recorded. A new System Constant (#270) has been introduced which controls whether the entry of initials is required.

#### **Item Profile**

An inventory choice bar option has been added to the Item Profile. Three types of inventory information can be viewed:

- 1) Active Inventory
- 2) Periodic Inventories
- 3) Inventory Metrics including:
	- A) Inventory Turns (Number of times the average inventory is sold in a year.)
	- B) Avg #Sell Days (Average #Days it takes for 1 unit to sell)
	- C) Turn/Earn Index\* (See Below)
	- D) Avg Inventory \$Value

Inventory Metrics depend heavily on both Periodic Inventories and correct Item Cost information being on file.

\*Turn/Earn index is your Gross Margin x Inventory Turns. For example, if your inventory turns 5 times in a year and you have a 35% margin your Turn/Earn index is 175 (35 x 5 = 175). The Turn/Earn Index will help you balance turnover and profits. It highlights situations where high margins can compensate for low inventory turns or high inventory turns can compensate for low margins.

#### **General Sale and Member Sale for the same item**

When an Item is on both General Sale and Member Only Sale, it is now possible to specify that the Member Only Sale is x% reduced from the General Sale. Do this by entering the percentage off, followed by "%S". Example, if an Item is on General Sale for 3.99, entering 10%S yields a Member Only Sale Price of 3.59.

#### **Printing Shelf Tags**

Shelf Tags now show Member Price in the same font as Base Price when electing to show Member Only prices on shelf tags. This should make this type of layout easier to read.

#### **Much Improved Sales Queries**

Sales queries, option 1.8 in CoPOS, have long been a resource in CoPOS to find out who bought what and when. CoPOS has now increased the usefulness of this option by allowing an item query from within a sales query. For example you can now run a sales query for all the register sales (baskets) that included local items sold in produce last month. Before this update you could see all of those sales and all the items sold in those baskets but there was no way to view only the local produce items sold in those baskets. Now you can.

#### **Item Query when Viewing a Sale**

It is now possible to run and display the results of an Item Query when viewing a sale. The scope of items in the query are limited to those purchased in the specific sale being viewed. For example if you are looking at a sale to a customer that includes 21 items and you want to know which items in that basket were EBT eligible or local or from a specific vendor, you can now query for any or all of those attributes and any attribute in a normal item query.

#### **CoPOS Time Clock**

When using the option "Clock" to clock in and out, it is now possible to view the specific hours and total hours an employee worked both for the current pay week and the pervious pay week. This is in addition to the option to view the "Past 30 Days" that already existed.

#### **CoPOS System Printer**

CoPOS now supports some of the laser printers from the Brother company. If you have a Brother model you wish to use, contact us at CoPOS. Currently, we know printing works on the Brother HL-L2360DW which is a WIFI / Network printer and can be used with other office computers as well as CoPOS.

#### **Exporting Membership Information**

CoPOS has added a new format to export membership information. The new format is called the "Standard with 12 Payments" and it includes 12 separate payments instead of just the 6 currently available on the standard formate. To allow room for these payments it dispenses with many of the columns found on the standard member export format. At some point in the near future, CoPOS will provide an option that loads payment history from that file.

### **CoPOS - New and Changed Features:**

## **1.1 Record a Sale**

When purchasing items at the register that can be sold both as a single or a full pack, for example grab and go soda, the cashier can now be prompted to chose Single or Pack. The issuance of this prompt is controlled by a new System Constant, #268.

### **1.1 Record a Sale**

You can now enter "F\*" in the Payment Method section of the register in response to any Payment Method. Entering "F\*" lets CoPOS determine which Items are eligible for EBT and pay for these eligible Items via EBT.

### **1.1 Record a Sale**

An Item's Location can now be viewed from within a register transaction without the need to suspend and recall the sale. If Item Locations are maintained in CoPOS (highly suggested), this feature allows Cashiers to inform customers where an Item is likely to reside. To view an Item's Location while Recording a Sale, enter ".L" in "Item Description" Column.

### **1.1 Record a Sale**

Items with a Member Only Price that are on sale now show a "!" next to the price while at the Register

#### **1.1 Record a Sale**

When using the CoPOS integrated credit card processing feature, an EBT Balance can now be viewed directly in option 1.1 "Record A Sale"

#### **1.1 Record a Sale**

It is now possible to easily weigh containers at the register without actually entering Items at the register. Simply put the container on the scale and type the "-" key into the Member field and the weight is returned.

#### **1.1 Record a Sale**

A key to the Green Fields has been added to the receipt when green information is displayed on the sales receipt.

The values are:

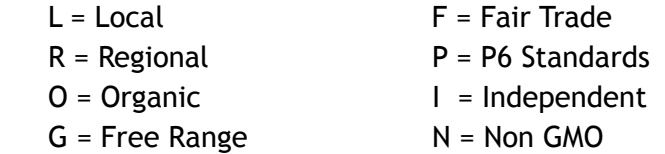

#### **1.8 Sales Query**

It is now possible to run an Item Query from within a Sales Query with the scope limited to the Items in the qualifying Sales and ONLY display the qualifying Items.

### **1.8 Sales Query**

It is now possible to run a Sales Query for All Members who are Current or All Overdue Members. Please note: A new field has been added to the file that records specific sales in CoPOS. This new field indicates whether a sale was made to a member who is overdue at the time of the sale. There is no way this information can be captured retroactively. Consequently, this new feature only works for sales queries done on sales after this version is installed.

## **1.12.2 Credit Cards In**

It is now possible to restrict the credit card transactions displayed in this option to a specific register session if the report is ran for one day and a single register.

## **1.12.9 Price Overwrites**

The Price Overwrites Inquiry can be filtered by two additional criteria:

- 1) Department
- 2) Member Type

## **1.22 Set Up Sales Receipt Message**

It is now possible to edit the Receipt Message from any CoPOS station using this option. When editing from a CoPOS station other than the server, the user is prompted for a password. This password is initially set to the default password. After running this option from a remote station, the password can be set in option 10.11.7 "Set Default Passwords".

## **1.30 Money Counter**

It is now possible to have the cash drawer open when using this option to count money. If the store requires a password to open the cash drawer, this same password will be required when using this option. To turn on this feature use System Constant 264.

## **3.2 Sales Recap Comparison**

CoPOS has added a Sales History Report which presents the sales history of the store on a yearly basis from the time CoPOS was installed. The report includes all the information currently is available on page one of the Sales Recap Comparison report. The user can flip through the years and see how things have changed or export the information to excel and analyze it further. To view this, select the [History] option on the choice bar. This report is also available in option 3.1 Sales Recap using the [History] choice bar option.

## **3.11 Consignor Transactions**

CoPOS now has an Option for viewing Consignor Take. We have provided Sale/Return Level granularity along with choices to View the Consignor, Item or Sale/Return with this Option.

## **3.13 Print Item Barcode Labels - Pseudo Barcodes**

Pseudo barcodes can now handle Item Codes up to 7 digits in length. A pseudo barcode is a 12 digit scannable UPC code created by:

 1) An Item Code up to 7 digits in length. These constitute the rightmost digits (not including the check digit

2) Zero padding for the leftmost digits to yield 11 characters,

3) A check digit created from these 11 digits. The check digit is the rightmost digit

#### **3.15 Print Repack Labels**

It is now possible to print Repack Labels that contain ONLY Ingredients -- nothing else. This is controlled by a new System Constant, #258.

#### **3.19 Daily Sales For ONE Item**

It is now possible to exclude Special Order Sales (items sold as part of Special Order) from the data in Option 3.19 (Daily Sales For ONE Item).

### **3.19 Daily Sales For ONE Item**

Added the capability to summarize the information in this option by week. When the report is consolidated by week an indication on the screen is shown. It is possible to toggle between the normal per-day display and the weekly summary.

#### **3.20 Daily Sales (Movement) By Item**

It is now possible to exclude sales figures for Items that sold as part of a Special Order.

## **3.20 Daily Sales (Movement) By Item**

This report now shows the Total \$Cost at the top of the screen and lets you toggle between viewing \$Profit, #Cost and Inventory Information. Toggling is done using the [Rt Col] tab of the choice bar.

#### **3.25 Sales (Movement) By Month**

Items shown in the Sales (Movement) By Month that are missing their Cost, show an asterisk ("\*") after their cost with an explanation in the header about Derived Costs.

#### **4.1 Item Enter/Edit/List/Query - Item Add, Item Edit**

It is now possible to have CoPOS return the next available PLU# when in either the Add or Edit sections of this option. Do this by entering ".PLU". When this is done, CoPOS prompts for the value at which to begin looking and will return the next available PLU after your response.

#### **4.1 Item Enter/Edit/List/Query - Item Query**

It is now possible to query by the percentage of the #Items sold while on sale over a range of months. This is done in the Item Query via the Sales History. A new prompt has been added that lets you restrict Items by the percentage sold while on sale. This prompt is only issued when using the #Sold (vs the \$Sold) and is the final prompt of the sequence.

## **4.1 Item Enter/Edit/List/Query - Existing Item Query**

Both the Item and Member Query now have the capabilities of respecifying criteria values for Existing (Saved) Queries. This is done via a new choice bar option [Respecify Criteria Values] that displays after you select an Existing Query. It is hoped that having this feature will reduce the number of saved Queries, since a saved Query can now be reused by simply restating the values of the criteria that comprise the Query.

## **4.1 Item Enter/Edit/List/Query - View Item**

It is now possible to view more detailed pricing information when using the choice bar option to [View] an item in option 4.1. Most importantly the Case Cost is now accessible to view in option 1 … Price Reductions/Pricing.

### **4.1 Item Enter/Edit/List/Query - Item Query**

When viewing the Sales History using the "Rightmost Column" of an Item Query, it is now possible to select between viewing the total of sales before or after member discounts.

### **4.1 Item Enter/Edit/List/Query - Item Query**

It is now possible to query by the percentage of the #Items sold while on sale over a range of months. This is done in the Item Query via the Sales History. A new prompt has been added that lets you restrict Items by the percentage sold while on sale. This prompt is only issued when using the #Sold (vs the \$Sold) and is the final prompt of this sequence.

#### **4.1 Item Enter/Edit/List/Query - Item Query**

It is now possible to search for Items with frozen SRPs. This is done in the Item Query via a second prompt when the Item SRP is selected as a criteria.

#### **4.1 Item Enter/Edit/List/Query - Item Query**

Changed the criteria "Future Price Change" in the Item Query to "Future Pricing Changes." Added a prompt within that field to select SRP Only, Cost Only or Both SPR AND Cost.

#### **4.1 Item Enter/Edit/List/Query - Item Query**

The following criteria fields now accept the "less than" modifier and ranges: Sales History, Returns, Spoilage (SRP), Spoilage (Cost), Special Order Purchased, Achieved Margin, Profit, COGS (Cost of Goods Sold). This provides a better way to identify movements and trends.

#### **4.2 Item Category**

It is now possible to delete all Item Categories that lack attached Items. This is done by using the choice bar option [Delete], then the option [ALL Categories With NO Items].

#### **4.2 Item Category**

It is now possible to Edit a Single Field within Multiple Item Categories. This works in a similar manner to the "Multiple Items, Single Field" function of Option 4.1 "Item Enter/ Edit/List/Query."

### **4.2 Item Category**

It is now possible to export all items in a specific Item Category from within this option. This negates having to do this via the Item Query.

## **4.4 Member Enter/Edit/List/Query - Member Export**

CoPOS now has a way to export an owner/member's first and last names in separate columns. This has been a much asked for feature. There is now a seamless transfer of owner/member information from CoPOS to Mail Chimp without having to use Excel or even rename the file. This new feature allows the marketing department/person to easily import first names into your promotional emails and other online and print promotions. The two new columns for first name and last name have been added to both the Quick Member Contact export and the Member Addresses export which are available in various options throughout CoPOS.

### **4.4 Member Enter/Edit/List/Query - Member Import**

CoPOS now makes it possible to import information from the Quick Member Contact export file. It should be noted that the columns "Name #1 (First)" and "Name #1 (Last)" cannot be imported directly but can be updated by changing the name in the column "Name #1".

### **4.4 Member Enter/Edit/List/Query - Existing Member Query**

Both the Item and Member Query now have the capabilities of respecifying criteria values for Existing (Saved) Queries. This is done via a new choice bar option [Respecify Criteria Values] that displays after you select an Existing Query. It is hoped that having this feature will reduce the number of saved Queries, since a saved Query can now be reused by simply restating the values of the criteria that comprise the Query.

## **4.4 Member Enter/Edit/List/Query - Member Query**

Overdue members now show an "(O)" affixed to the member name when displaying members in a member query or other options that display members in tabular fashion. Currently, the member lookup does not show this.

## **4.5 Membership Type Enter/Edit/List/Query**

It is now possible for a membership type to grant an additional percentage discount to be taken off of an item on sale. The actual percentage off is controlled by field 3, "Basic Member Discount %" and are considered part of Basic Member Discounts. This feature is enabled by a new System Constant, #273 and is intended for those stores that grant Members a specific additional discount from the sale price of an item.

## **4.11 Employee Enter/Edit/List**

Employees can be imported from a file template in a way similar to Members or Items. The template is available on the CoPOS website ([www.copos.com\)](http://www.copos.com) under the [Download] tab.

### **4.18 Item Lists Enter/Edit/List**

Items on an Item List can now be exported into Excel in the standard CoPOS Item Template format.

## **5.10 Open Special Orders**

Options 5.10, Special Orders and 5.11, Special Order Sheets have been consolidated into Option 5.10, Open Special Orders with no loss of functionality. A choice bar option [Print/ Export] has been added to option 5.10 for printing Open Special Order Sheets.

### **5.10 Open Special Orders**

It is now possible to print a Special Order on the system printer in such a manner as to be used for billing

### **6.1.1 Enter Periodic Inventory Counts (Multiple Items)**

It is now possible to set multiple items to have a zero periodic inventory count. Useful for stores running active inventory. It is good practice to set the periodic inventory count to zero before importing or scanning the periodic inventory. This prevents the possibility of an item keeping an erroneous active inventory count after posting periodic inventory counts to active inventory. To do this, enter "0\*" when you [Specify QOH].

### **6.1.2 Enter Periodic Inventory Counts (One Item)**

Added the ability to enter weights for items sold by the ounce. When an item is sold by the ounce and the inventory count is done in ounces, the cost and price valuations are now correct.

#### **6.1.9 Inventory Differentials**

The Cost Differential has been added to the print section of the Inventory Differentials Report.

#### **6.10 Reduction/Transfer (One Item)**

It is now possible to attach a note to a Reduction/Transfer made in 6.10 after responding "Y" to the "Increment/Save" prompt.

#### **6.11 Reduction/Transfer (Multiple Items)**

It is now possible to enter multiple transfer incidents for any incident type via option 6.11. The names of the menu options 6.10 and 6.11 have been changed to reflect this.

## **6.11 Reduction/Transfer (Multiple Items)**

It is now possible to print out a list of the items being transferred or spoiled using this option. This can be useful for the deli to calculate the total cost of items being used in a recipe or to quickly generate a paper record of a spoilage event.

### **6.14 Spoilage By Department**

This new report displays spoilage information for each departments within a specified date range including the cost of goods spoiled and the spoilage percentage for each department. You can also drill down to get spoilage information on a per-day basis for each department and from there you can view the actual spoilage incident including who spoiled the item and any spoilage notes that were entered. The spoilage percentage is defined as the ratio of the "cost of goods spoiled" to the sum of the "cost of goods sold and spoiled" and is reported as a percentage figure.

## **6.17 Item Reorder Information**

Provide an alternative set of columns for displaying the item's Qty/Case, item's SKU number, current quantity on hand (QOH) and recommended number of items to reorder. The printed report has been updated as well and now includes the number of cases to reorder. This new screen appears automatically when the option to "include only items whose QOH is less than their quantity low level" is set to yes. You can also manually display this screen as well. These enhancements will facilitate ordering with the Scan Genius and iUNFI devices.

#### **6.26 Import Item Ingredients**

Item ingredients can now be imported en masse from excel using the CoPOS Ingredient File located on our website or from the Label segment of the CostGuard application.

### **7.28 Member Sales By Quartile**

A new option to report on member sales by quartile. A quartile is based on the members sorted by the total of their purchases during the specified timeframe. Shown in this report by quartile are the following pieces of information:

- 1) \$Sales
- 2) #Sales
- 3) % of Total Member Sales
- 4) Average Basket

## **8.1 Enter Item Prices (also option 8.8.9 Process Price Change Files)**

The unit cost can now be derived when importing item costs using the CoPOS Pricing File Template. This is a great option, for example, for bulk items that are sold and priced as a single 25 pound bag from UNFI but sold at your store by the pound. The UNFI single item cost is 25 times the true single item cost at your store. When importing, you can now eliminate the item cost and just use the case cost and CoPOS will derive the correct unit cost when:

1) The unit cost is missing in the CoPOS Pricing File Template… AND

 2) The Qty/Case exists in this file. CoPOS uses the Qty/Case in the pricing file but if that is missing CoPOS looks up the missing the Qty/Case from the #item/case field for that item in CoPOS.

#### **8.1 Enter Item Prices**

When changing pricing information from an Invoice or a CoPOS pricing template, it is now possible to reset ALL Costs, Margins and SRPs back to their Original Invoice values.

#### **8.2 Enter Sale Prices**

It is now possible to take a percentage off a Sale Price in Option 8.2. This is in addition to the feature already in place that lets you take a percentage off the Base Price. To specify this, follow your response with a "%S". Example: "10%S" takes 10% off the existing On Sale Price. Note, if the Item is not on sale, the Sale Price is skipped.

### **8.8.1 Process CAP Files**

CoPOS now supports the Co-op Deal file (previously known as CAP) supplied by NCG through LBMX.

### **8.8.2 Process TPR Files**

CoPOS now supports the Co-op Deal file (previously known as CAP) supplied by NCG through LBMX.

### **8.16 View Future Pricing Changes**

This option was called "View Future Price Changes." The name has been updated and this option now has the ability to view cost changes as well as price (SRP) changes. Having this in conjunction with the future pricing changes in the Item Query will provide an easy way for users to monitor en masse changes that come in from places like the BID file, distributor catalogs or invoices.

### **8.20 Print Multiple Shelf Tags**

An option has been added to sort the shelf tags to be printed in the order in which the items were entered either from a List or when adding items one at a time.

## **9.4 and 9.5 Configure CoPOS Server and Configure CoPOS Stations**

Option 9.4 Enter/Edit Device Table was replaced by these two options. The functionality was split between option 9.4 Configure CoPOS Server and option 9.5 Configure CoPOS Stations.

Option 9.4 Configure CoPOS Server is used to specify the printing devices attached directly to the server.

Option 9.5 Configure CoPOS Stations is used to specify information about the 15 Stations attached to the CoPOS Server. For each station, you can specify:

A) The Function of the Station (Register, Weigh Station, Work Station, Other)

B) The Station Name (A description of what your store calls this station)

C) The Device Type (Device used to connect to the server: CoTERM, Logic Box, Other).

D) The Attached Printers to a CoTERM or to a Logic Box. As with the old option Enter/Edit Device Table, there are three categories of printers to attach — System, Receipt and Label printers.

These new options are much smarter about only presenting the applicable options when setting up the stations which should make this process much less complicated especially for people who are new to this option.

### **9.5 Configure CoPOS Stations**

It is now possible to set the IP Address of the attached Credit Card Reader from within CoPOS using this option. To set the IP address change the function of the CoPOS station to Register and you will be prompted to add or change the IP address of the Credit Card reader.

### **9.14 System Logs**

This option lets you view a log file recording each start-of-day routine that is run on the CoPOS system. This log file can be useful for customer service tracking down issues with the CoPOS system. If an error happened in CoPOS, an entry is added to the Error Log which can also be viewed using this option.

### **10.1.9 Employee Clock In / Clock Out**

Add a pop up warning box to alert employees who are close to working overtime. If an employee has worked more than 32 hours for the week, a message is displayed when the employee clocks In. This is controlled via System Constant #214.

### **10.6.6 FTP SPINS Sales Data to SPINS**

When using option 5 View Transmission Log, you can now see a log of the dates and times that a SPINS file was attempted to be sent to SPINS. The log includes the dates covered by the file sent and a status if the file sent successfully or failed. The status of Sent or Failed is listed under the column Method.

#### **10.10 Security Options**

Added the ability to print out or export the security levels for employees and the security levels for options as well as the inclusions and exclusions of options. Passwords can not be exported or printed for security reasons.

#### **10.14 Rename Files**

There is now an easy way to rename files from within CoPOS. You can specify a file source and prefix as a way to narrow down the selection. When renaming, a check for duplicate file names is made.

#### **CoPOS - Bug Fixes:**

#### **1.1 Record a Sale**

Break pack items that are sold while being on sale (at a reduced price) and have their sale prices rounded now work properly for the "single" item sale price as well as the pack sale price.

#### **1.1 Record a Sale - Member Only Sales**

Member Only Sales are now taken for Members who have paid less than their full Equity/ Dues obligations and when System Constants #88 and 89 are set to "Y".

## **1.1 Record a Sale - Show Remaining Available IOU on Receipt**

System Constant #151, "Show Remaining available \$IOU on Receipt" now works correctly when used in conjunction with System Constants #14, "Show IOU Balance on Receipt." You can now print the IOU Balance on a receipt without printing the remaining available IOU dollars.

## **1.1 Record a Sale - Case Pricing**

Case pricing is now computed as the Unit Price x Qty/Case at the register when System Constant #85 (Make Case Price ALWAYS Unit Price x Qty/Case) is set to "Y".

## **1.1 Record a Sale - Suspended Sales and User Security**

When a Sale is suspended and than recalled from a different register and User Security is turned on, the security credentials no longer follow the sale. The recalled sale now inherits the security credentials of the current user.

## **1.1 Record a Sale - Viewing On-Sale information**

The [F11] Key now works correctly when attempting to view on-sale information about an item being purchased.

## **1.1 Record a Sale**

Internal testing found a problem with using the "F\*" syntax and purchasing fewer than 3 Items which we corrected.

## **3.1 Sales Recap**

Fixed a bug where the other discount field was being incorrectly incremented when a break pack item was on sale and sold as a single.

## **3.12 Print Member Address Labels**

Fixed a bug where member address labels had an issue printing to a system printer from a CoTERM.

## **4.1 Item Enter/Edit/List/Query > Export Item Database**

Standard Item File export now shows the correct figures for Random Weight Items in Column "BO" with a column header of "Net Sales Last 6 Mos."

## **4.14 Item Group Enter/Edit/List/Query**

Item Lists imported from CoSAT can now be used in this option.

## **6.4 Assign Locations to Items**

Fixed a bug where an item could be assigned a location that did not exist. Other small enhancements were made as well to help facilitate assigning locations to items.

## **6.10 Reduction/Transfer (One Item)**

This option now correctly handles products sold by random weight units other than by the pound.

### **7.7 Member Voting Status**

Member Queries for Members with Voting Privileges now match the report in Member Voting Status. CoPOS cleared up an issue where a discrepancy occurred if the voting status was not specifically declared.

### **8.7 Process Electronic Invoices**

Item Departments now load correctly when adding Items from a CoPOS Standard Invoice. Remember, in order to use the Department in this file, it MUST be a 1 or 2 digit integer between 1 and 17. In other words, it must correspond to one of the Departments you have established within CoPOS. (Bug# 1530)

### **8.20 Print MULTIPLE Shelf Tags**

### **8.21 Print Shelf Tag for ONE Item**

These option now correctly prints small shelf tags for items with a different price for a single in a break pack item.

#### **8.23 Print Multiple Sale Tags**

This option now correctly displays the sale price when indicating which tags to print.

### **9.1 Enter/Edit Store Settings > Purge Times**

Fixed an issue where changing the Purging Status to Off in the Store Settings was not being respected.

#### **CoSAT - New and Changed Features:**

#### **16 View/Delete Item Lists**

The contents of an Item List can now be exported from CoSAT. The resulting export file can be opened in excel or any spreadsheet program and contains the following columns: Item Code, Item Description, Department Number, Item Cost, Item SRP, Order Entered.

#### **System Constant Changes/Fixes:**

#### **#88 Exclude Overdue Members from Member Only Sales**

Fixed an issue where members who had not paid in full their equity or dues but who also were not overdue were mistakenly excluded from the Member Only Sale. This has been corrected.

#### **#89 Block Overdue Members from Receiving Member Discounts/Pricing**

Fixed an issue where members who had not paid in full their equity or dues but who also were not overdue were mistakenly excluded from the Member Discounts and Pricing. This has been corrected.

#### **#151 Show Remaining available \$IOU on Receipt**

Whether or not the remaining available IOU dollars are displayed on the receipt is now correctly being interpreted in option 1.1 Record a Sale.

#### **#214 Check For Overtime (>32 Hrs Worked) when Employee Clock In**

Controls whether an Alert is issued at Clock In when an Employee who has worked more than 32 Hours this week attempts to Clock In.

Note: You can specify the Day the Payroll Starts using Option 9.1. After you save the first part, select "MORE," then select "Day Employee Payroll Starts." If no Starting Day has been specified for the payroll, it is defaulted to Monday.

#### **#250 Use Metric Units of Measure (instead of Imperial)**

Controls whether the default Random Weight Units are Imperial or Metric.

Imperial Form … Enter "No" (This is default) Metric Form … Enter "Yes"

#### **#251 Allow "Cost Plus" Discounting on a per Dept Basis**

Controls whether 'Cost Plus' Discounting on individual Departments is allowed. Different Membership Types can have different Cost Plus Discounting structures which means that System Constant #36 must be set to "Y". To attach this method to Items, use Option 4.5. Choose "Save (and Continue), then choose #3 "Specify Department Specific Discounts." You can then enter:

- "COST" to specify that Items in this Department are to be sold at cost.
- "C+"nn where nn is an integer that indicates the percentage over the cost at which to sell the Item. Example: "C+10" specifies 10% over cost

#### **#252 Derive Cost From SRP and Margin if #251=Y and Cost is Missing**

Controls whether the Cost at which this Item is to sell is to be derived from the Item's SRP and Margin when the Item Cost is missing. In order for this to work, System Constant #251, "Cost Plus Discounting on a per Dept Basis"must be set to "Y".

#### **#253 Allow Inventory Transfers between Retail Floor and Back Stock**

Controls whether Inventory Transfers from the retail floor and back stock (warehouse) are allowed.

#### **#254 Print Receipt Description instead of Item Description on Labels**

Controls whether the Receipt Description is used on all Repack Labels in place of the Item Description (Name).

#### **#255 Automatically Export SPINS T-LOG Data via FTP**

Controls whether the Transaction Log (T-LOG) data is sent to SPINS on a daily basis via FTP. As a prerequisite to using this function, System Constant #240 must be set to "Y".

#### **#256 Using LPQ Shelf Tag Stock**

Controls whether you are prompted about printing on LPQ05 Shelf Tags when electing the Standard Size Shelf Tag.

#### **#257 Send TWO Weeks Sales Data to SPINS Instead of ONE**

Controls whether TWO weeks of sales data is sent to SPINS when sending sales data to SPINS instead of the usual ONE week. This has been added to insure that NO dates are missed when SPINS sales data is sent via FTP.

#### **#258 Allow Printing of Ingredient Only Repack Labels**

If set to "Y", a prompt will appear in Option 3.15 to print an Ingredient Only label.

#### **#259 Automatically Run Start of Day Procedure at 2:00AM**

Controls whether the Start of Day Procedure is automatically run at 2:00AM. Having this feature addresses situation where users leave CoPOS on all night and do not log out.

Doing this is contrary to CoPOS best practices.

#### **#260 Show Payment Schedule on Sales Receipts When Membership Pmts Owed**  Controls whether a repayment schedule is shown on sales receipts for sales to members with an outstanding dues or equity balance.

#### **#261 Show Items That Qualify For Member Day Sales With a Sale Indicator**

Controls whether a Items that qualify for Member Day Discounts show at the register with a sale indicator ("!").

#### **#262 Block Placing Sales On Hold**

Controls whether the 'Sale On-Hold' feature of the register is blocked. When this System Constant is set to "Y", you will not be able to place Sales On Hold. This new System Constant does not block Sales from being automatically placed on hold when CTRL-C is pressed from within option 1.1 Record a Sale.

#### **#263 Prompt to Batch Out When Closing a Session**

Controls whether you are prompted to Batch Out the current Credit Card Batch. Note: If this System Constant is set to "Y", you must also set System Constant #200 to "Y" in order for this feature to work.

#### **#264 Open Cash Drawer When Bringing Up Money Counter**

Controls whether the Cash Drawer is opened when the Money Counter is run.

#### **#265 Block the Vendor's Order# (SKU) From Shelf Tags**

Controls whether the Vendor's Order# (SKU) is printed on the Shelf Tag. If set to "Y", the SKU is not printed on the Shelf Tag. Otherwise, it is.

#### **#266 Use "Owner" in Place of "Member" on Sale Tags**

Controls whether Sale Tags use the verbiage "Owner" instead of "Member". If set to "Y" the wording is "Owner" on Sale Tags. Otherwise, it is "Member".

#### **#267 Block Editing of IP Address of Credit Card Reader**

Controls whether the IP Address of the attached PIN Pad/CC Reader can be edited from Option 9.5 (Configure CoPOS Stations). Because the incorrect setting of this IP Address can render the Credit Card Reader inoperable, we suggest that this System Constant be set to "Y".

#### **#268 Prompt For Single/Pack at Register Where Relevant**

Controls whether a clarifying prompt is issued at the register when an Item with a Break Pack Status is sold with an unqualified Quantity. This happens when the Quantity is entered as an integer.

#### **#269 Round Up the Singles Price of Items On Sale**

Controls whether the Singles Price of an Item placed on sale is rounded up.

#### **#270 Require User's Initials When Inactivating Items**

Controls whether the user's initials are required when inactivating an Item.

#### **#271 Prompt For UPC Check Digit When Loading Item Related Files**

Controls whether a prompt for the UPC Codes containing a Check Digit is asked when loading Items or Sales from the Generic CoPOS Files (Items, Sales). This prompt is issued when this System Constant is set to "Y", otherwise, it is skipped.

#### **#272 Default Check Digit Prompt to "N"**

Controls the default of the UPC Check Digit Prompt. This prompt only has relevance if System Constant #271 is set to "Y".

#### **#273 Allow Additional Percentage Off for Items On Sale**

Controls whether Items on sale are eligible for an additional percentage off when sold to Members.

Setting this System Constant to "Y" makes possible additional Member Discounts for Items on sale which can be specific to Member Types and set up in Option 4.5. CoPOS will consider discounts received in this manner to be part of the Basic Member Discounts.